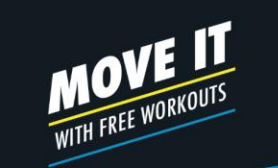

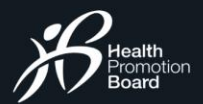

# ஆ ர ம் பி த் த ல் **பதிவு செய்யவும்**

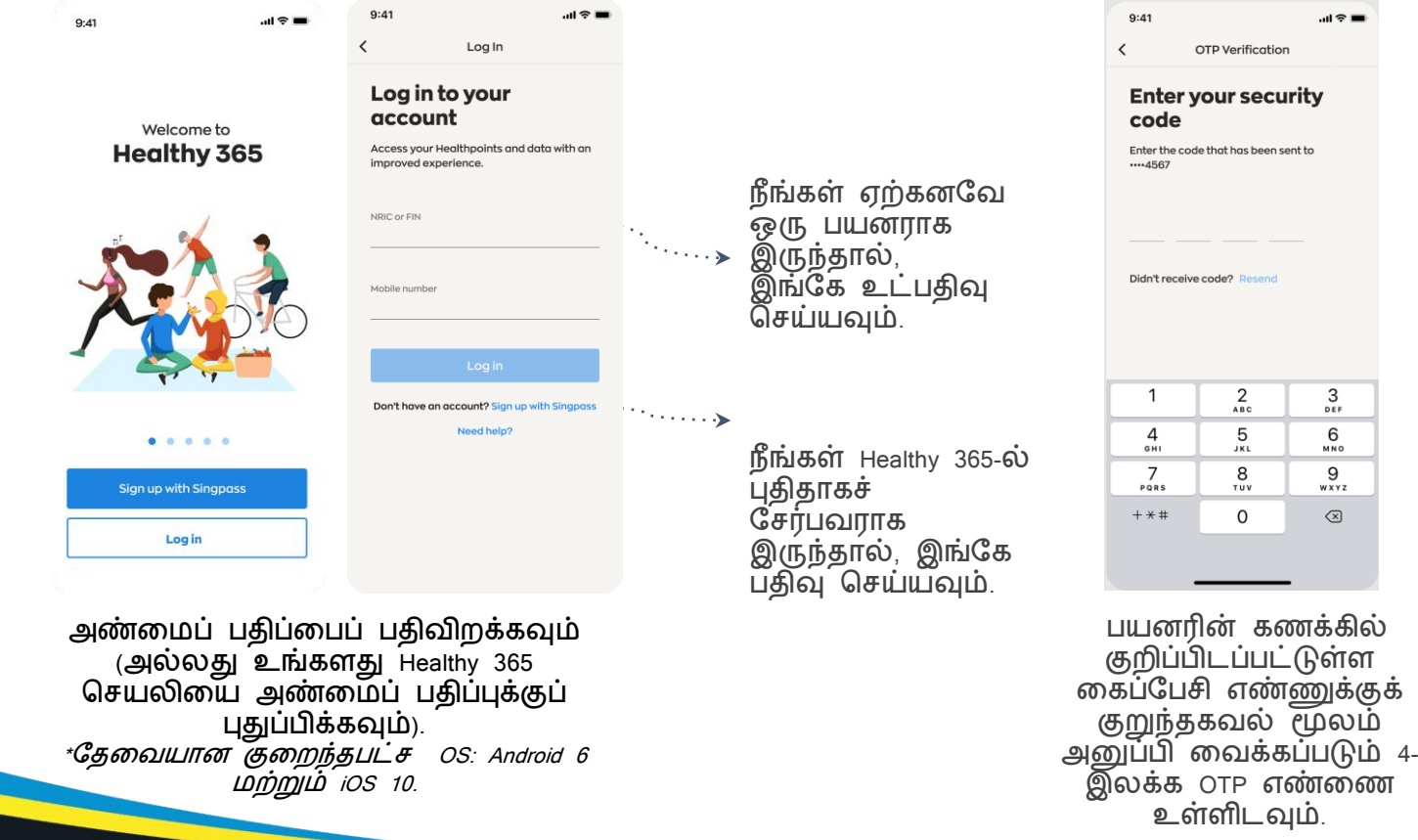

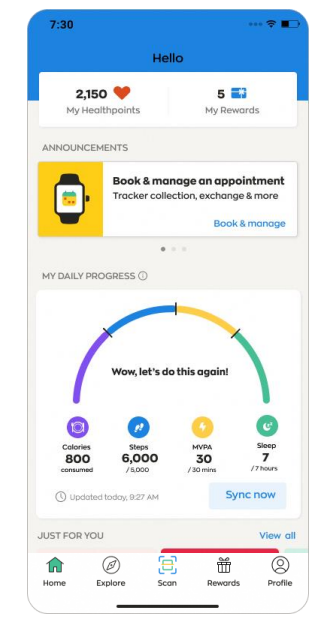

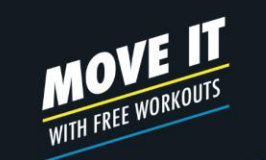

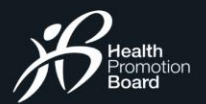

### ஆ ர ம் பி த் த ல் **உங்களது டேஷ்டபோர்டு**

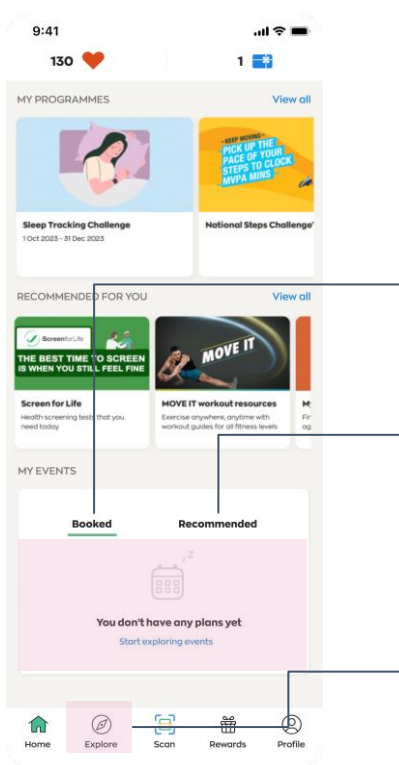

### **எதிர்வரும் நிகழ்ச்ெி**

நங்கள் பதிவு செய்துள்ள எதிர்வரும் நிகழ்ச்சிகளில் அதிகபட்சம் 2 நிகழ்ச்சிகளைக் காட்டுகிறது.

### **பரிந்துரைக்கப்படும் நிகழ்ச்ெி**

உங்களது விருப்பங்களின் அடிப்பகடயில் பரிந்துகரகள் சபறுங்கள்.

### **நிகழ்ச்ெிகரள ஆைோயவும்** உங்களுக்குப் பிடித்த நுகழ்ச்சுகளை இங்கே தேடி பதிவு சேய்யவும்.

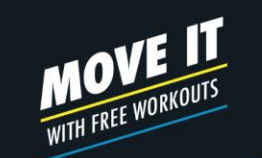

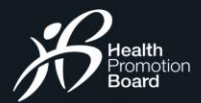

**∞ ■ ▲ ● 第 』80%■** 

 $\equiv$  Filter

Events

Q Search by event or location

 $15:48 = 40$ 

K

### நு க ழ ச சு க ளை ஆ ரா யு த ல **பரிந்துரைக்கப்படும் நிகழ்ச்ெி**

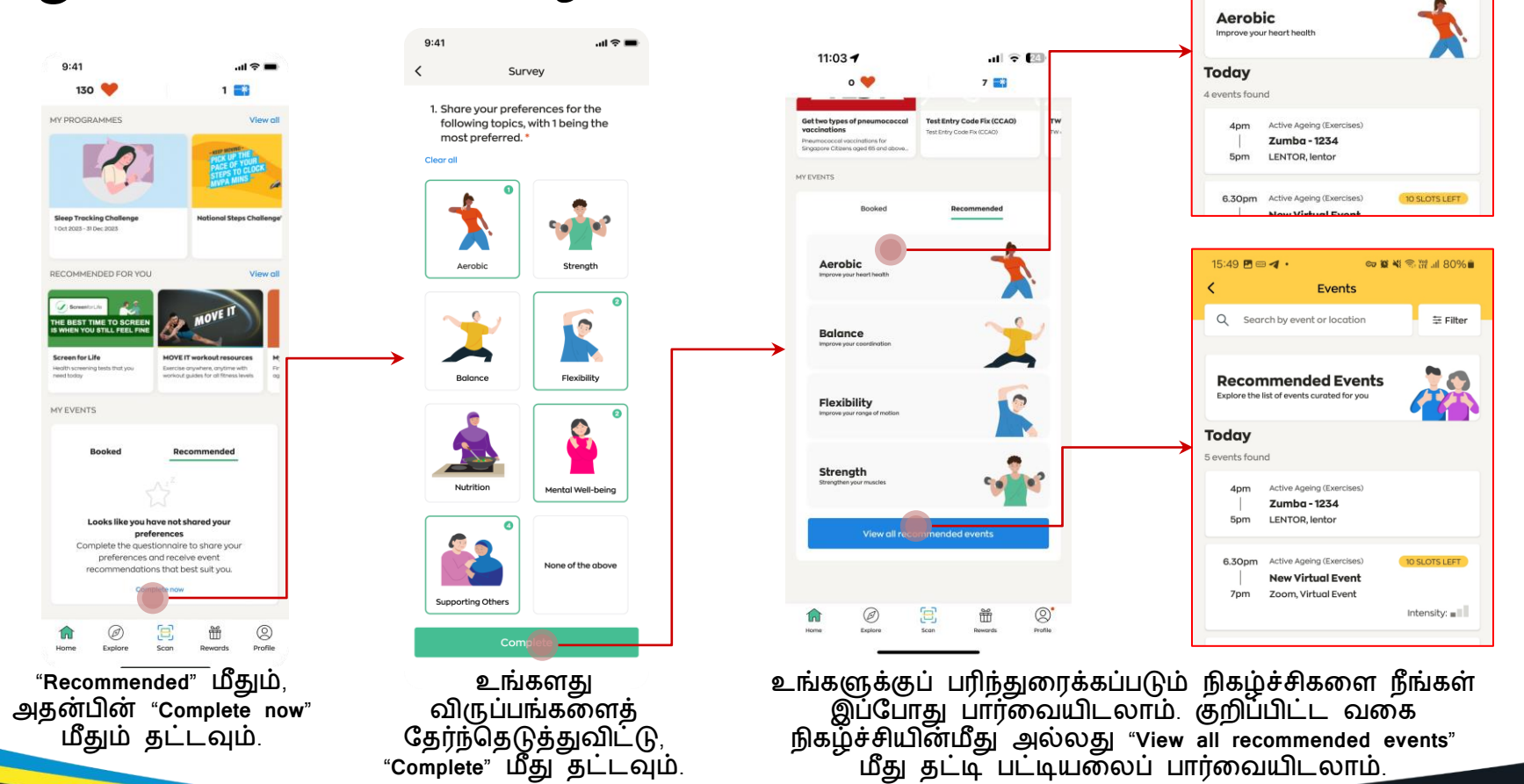

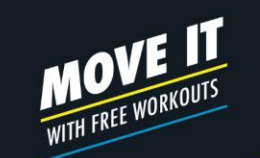

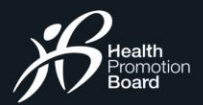

### நு க ழ ச சு க ளை ஆ ராய் த ல **நிகழ்ச்ெிகளின் பட்டியல்**

 $AB =$ 

凿  $\circledcirc$ 

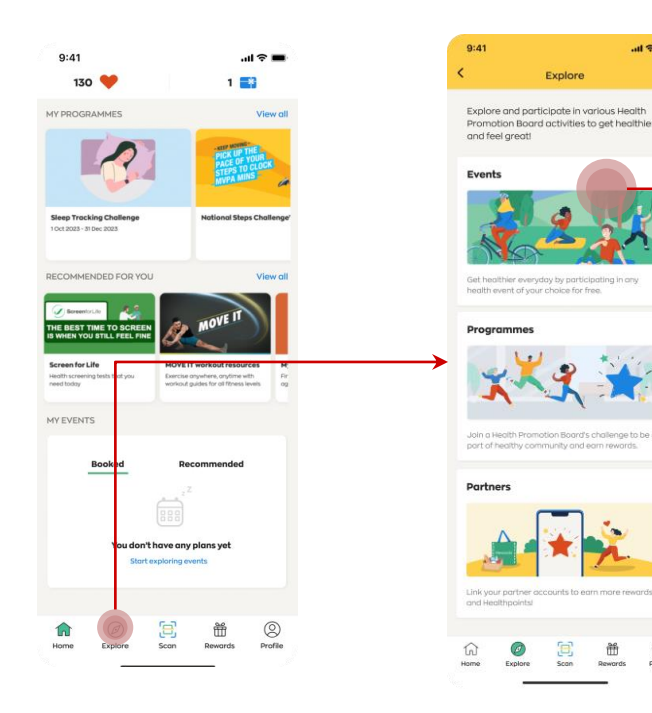

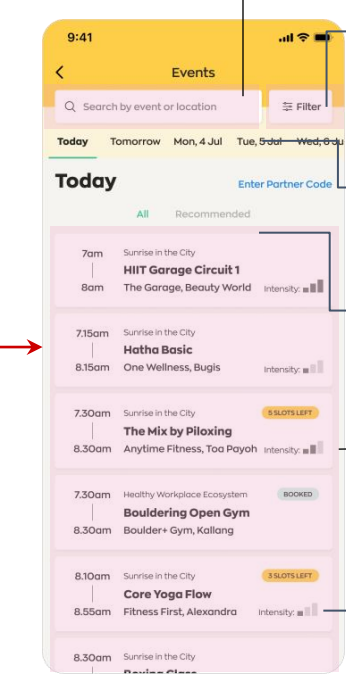

### **டதேல் பட்ரே**

நடவடிக்கக, இடம் அல்லது திட்டத்கத இங்சக சதடவும்.

### **வரகப்போடு**

இடம், நிகழ்ச்ேி நகடசபறும் சததி, சநரம், நடைபெறும் முறை, பொருத்தம் ஆகிய வகைப்பாடுகளுடன் உங்கள் தேடலை மேம்படுத்தவும்.

### **டததிகள்**

பதிவுக்குள்ள நிகழ்ச்சிகளைப் பார்வையிட, திரையை உருட்டி ஒரு சததி ைீது தட்டவும்.

### **நிகழ்ச்ெிகளின் வரக**

எல்லா நிகழ்ச்ேிககளயும் அல்லது உங்கள் விருப்பத்தின் அடிப்பகடயில் பரிந்துகரக்கப்படும் நிகழ்ச்ேிககளப் பார்கவயிடவும்.

### **நிகழ்ச்ெிகள்**

சதர்ந்சதடுக்கப்பட்ட சததியில் நகடசபறும் நிகழ்ச்சிகளின் பட்டியல். இதில் நிகழ்ச்சிகளின் நிகலகை குறிப்பிடப்பட்டிருக்கும்.

### **தீவிை நிரை**

உடற்பயிற்சி நடவடிக்கைகளில் எதிர்பார்க்கப்படும் எரோபிக் பயிற்சித் தீவிர நிகலகயச் சுட்டிக்காட்டுகிறது.

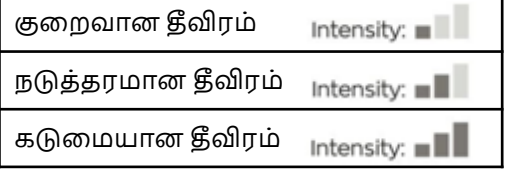

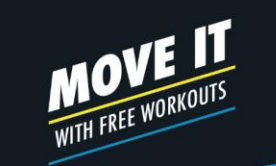

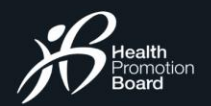

### நு க ழ ச சு க ளை ஆ ரா ய த ல **நிகழ்ச்ெிகரளத் டதடுதல்**

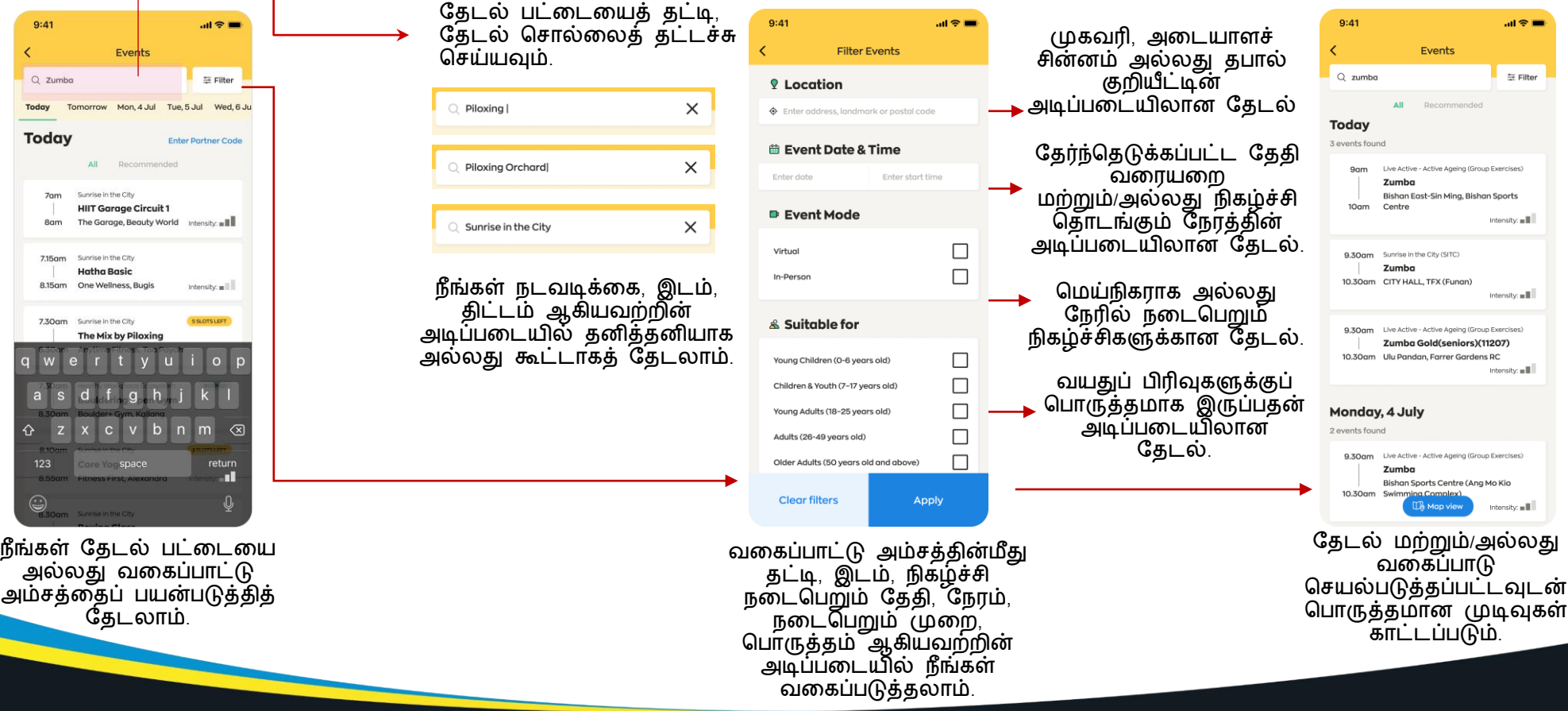

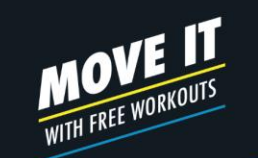

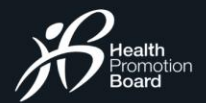

# நிக ழச் சிக்கு பிபதி வு செய்தல **ஒரு நிகழ்ச்ெிக்குப் பதிவு செய்வது எப்படி**

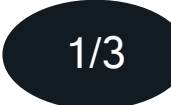

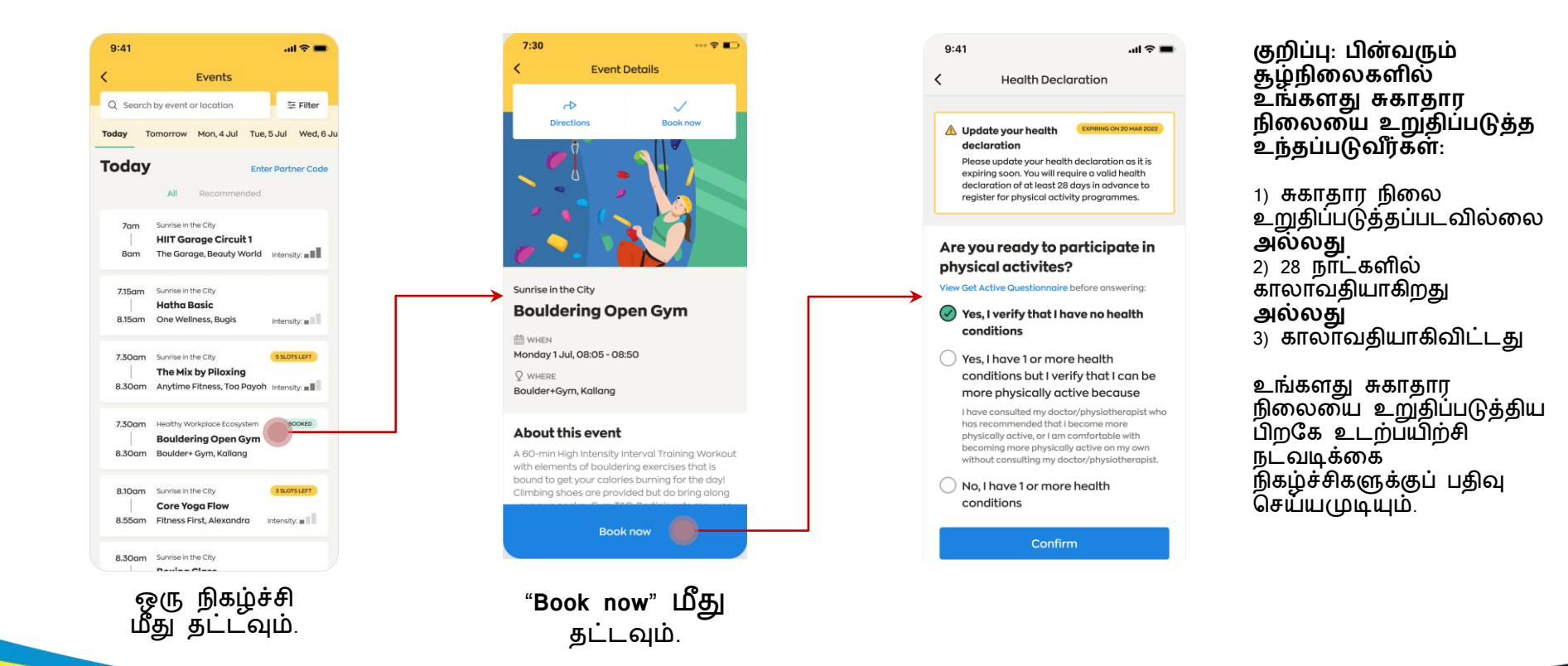

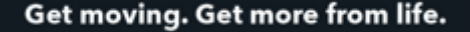

# நிக ழச் சிக்கு பிபதி வு செய்தல **ஒரு நிகழ்ச்ெிக்குப் பதிவு செய்வது எப்படி**

**Health Declaration** 

 $m \approx 1$ 

 $9:41$ 

தயவுசேய்து பொருத்தமான தெரிவைத்<br>தேர்ந்தெடுத்து "Confirm" சதர்ந்சதடுத்து "**Confirm"**  ைீது தட்டவும்.

பாதுகாப்புக்காக, நீங்கள் **'No, I have 1 or more health conditions'** என்ற சதரிகவத் தேர்ந்தெடுத்திருந்தால் உடற்பயிற்சி நடவடிக்கை நிகழ்ச்ேிகளில் பங்சகற்க முடியாது.

**குறிப்பு:** நீங்கள் சதேிய நடை சவால்™ பங்சகற்பாளராக இருந்தால், நடுத்தரம் முதல் தீவிர உடற்பயிற்சி நடவடிக்கககள் (MVPA) பிரிவுக்கும் Healthpoints<br>பெற முடியாது

உங்களின்

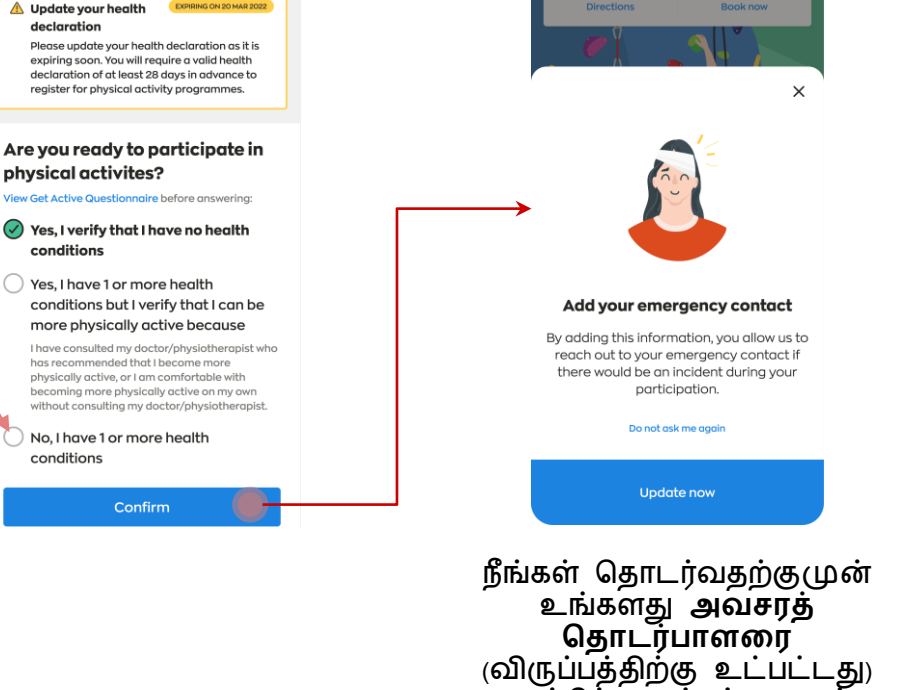

 $9:41$ 

Direction

புதுப்பிக்க உந்தப்படலாம்.

 $\sin \otimes \blacksquare$ 

 $\sqrt{2}$ 

**Book now** 

**Event Details** 

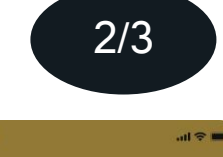

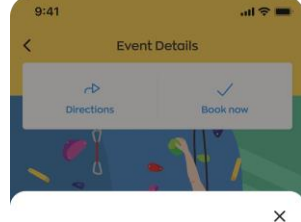

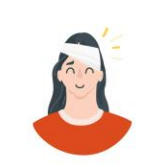

Add your emergency contact

To book this event, please update the information which will allow us to reach out to your emergency contact if there would be an incident during your participation.

**Update now** 

சைய்நிகராக நகடசபறும் உடற்பயிற்சி நடவடிக்கைகளுக்கு மட்டுமே **அவெைத் சதோேர்போளர்** கட்டாயைாகும்.

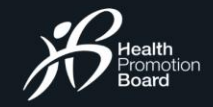

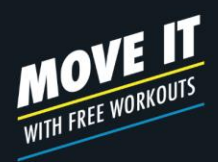

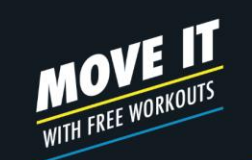

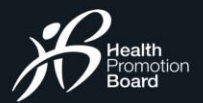

# நிக ழச் சிக்கு பிபதி வு செய்தல **ஒரு நிகழ்ச்ெிக்குப் பதிவு செய்வது எப்படி**

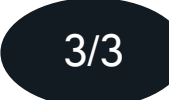

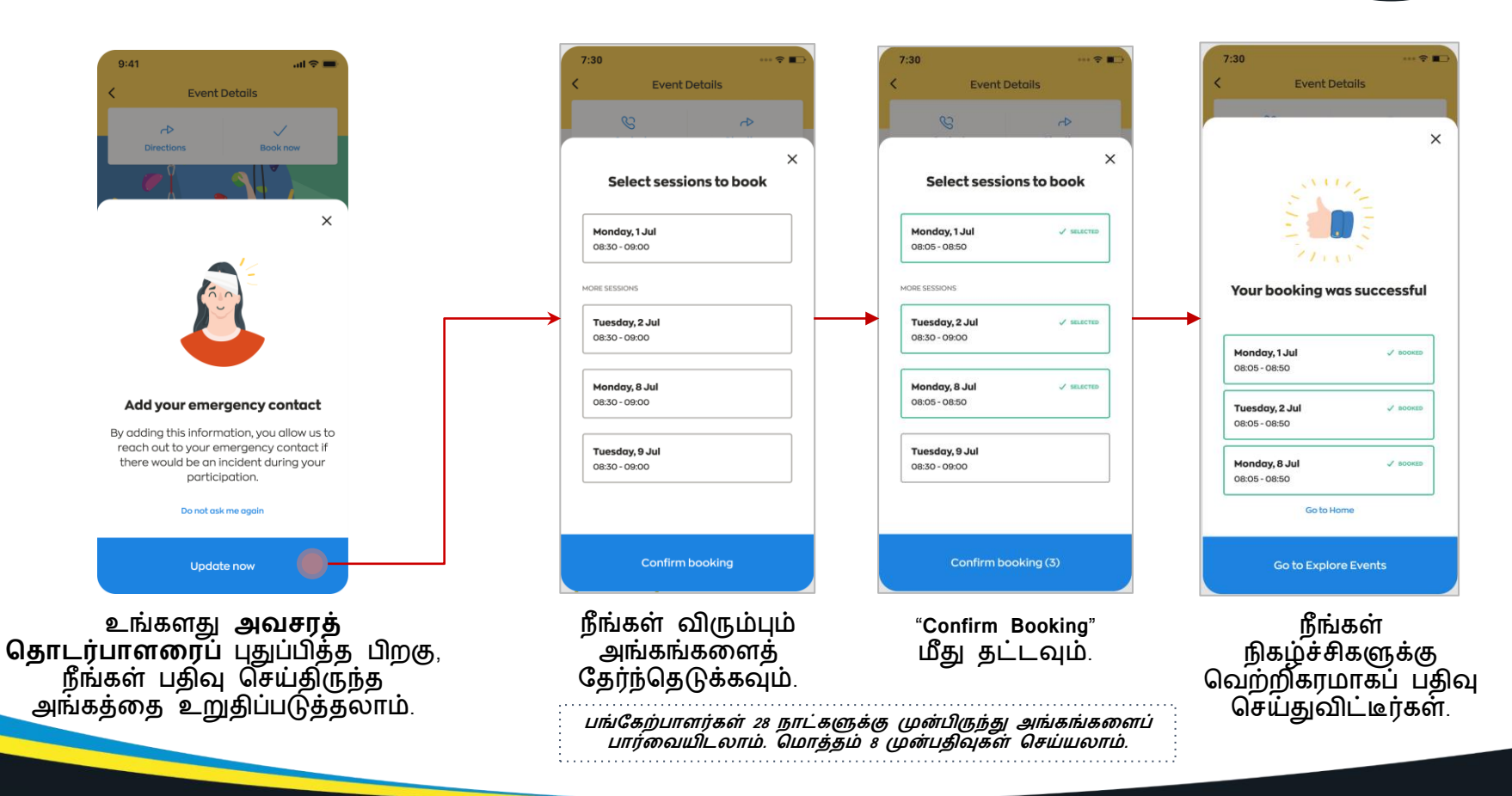

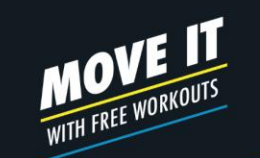

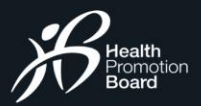

# நி க ழ ச் சி க கு ப் ப தி வு திரை வ **தனியோர் நிகழ்ச்ெிக்குப் பதிவு செய்வது எப்படி (அரைப்பின்டபரில் ட்டுட )**

**குறிப்பு:**  தனியார் நிகழ்ச்சிகளுக்கு அழைப்பின்பேரில் ைட்டுசை பதிவு சேய்யமுடியும்.

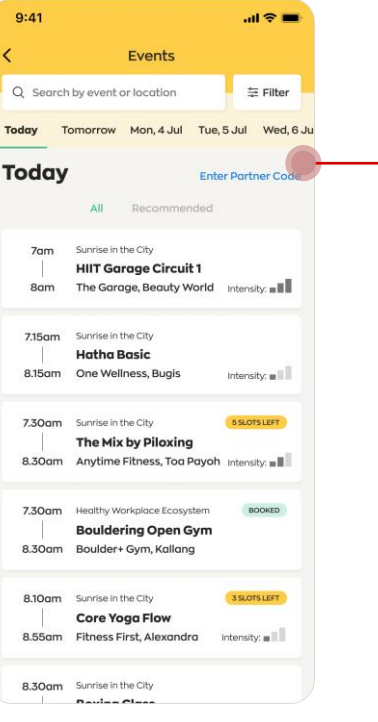

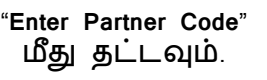

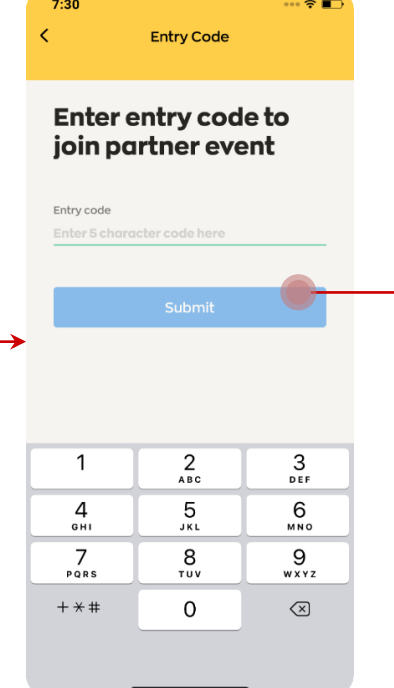

தனியார் நிகழ்ச்ேியின் விவரங்ககளப் பார்கவயிட, ஏற்பாட்டாளர் சகாடுத்த 5 இலக்கக் குறியீட்கட உள்ளிடவும்.

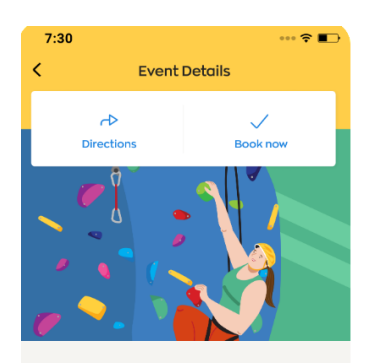

Sunrise in the City

**Partner Event 2022** 

 $\frac{60}{111}$  WHEN Monday 1 Jul, 08:05 - 08:50

8 WHO CAN REGISTER This event requires a entry code

#### **About this event**

A 60-min High Intensity Interval Training Workout with elements of bouldering exercises that is bound to get your calories burning for the day! Climbing shoes are provided but do bring along

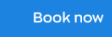

தனியார் நிகழ்ச்ேியில் சேர "**Book Now**" ைீது தட்டவும்.

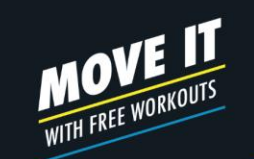

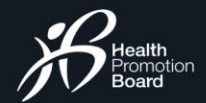

# நு க ழ ச சு க கு ப ப து வு செய் த ல **சபற்டறோர்-பிள்ரள நிகழ்ச்ெிக்குப் பதிவு செய்வது எப்படி சபற்டறோரின் சுயவிவைத்தில் பிள்ரளரயச் டெர்த்தல்**

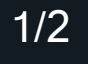

 $\mathbf{d} \otimes \mathbf{r}$ 

 $9:41$ 

#### Sign in with Singpass  $9:41$  $\sin \theta =$  $7:30$  $\cdots$   $\circ$   $\blacksquare$ ≺  $\overline{\left( \right. }%$ Add Profile  $9:41$  $\mathbf{H} \approx \mathbf{H}$  $9:41$  $\mathbf{H} \otimes \mathbf{H}$ **Added Profiles**  $\overline{\phantom{a}}$ Sign in with Singpass **Event Details** Profile ක Select profile **singpass**  $\rightarrow$ **Enjoy healthy living** Singpass retrieves personal data from Only children below 15 years old are listed Hello, Tap QR code relevant government agencies to pre-fill the for the parent with NRIC \*\*\*\*\* 723F: with your children Jeremy relevant fields, making digital transactions to log in with Singpass app faster and more cor Add your child/children (below 15 years old) This digital service is requesting the **Dominic Cheng Yong He** to attend parent-child events together. following information from Singpass, for  $....623A$ My Tracker the purpose of adding your child's profile to 02 Apr 2013 Axtro Fit 2 Add profile via Singpass your Healthy 365 account. Male NRIC/FIN Message - Children Birth Records - Birth Cert Number Janice Chena Wei En No new messages  $....829D$ Children Birth Records - Sex e, 20 Dec 2016 **Active Family** Children Birth Records - Life Status Female **Junior Frisbee** Children Birth Records - Name VALID TILL 30 JUN 2021 - Children Birth Records - Date of Birth **Health Declaration** Kelvin Cheng Jun Kai Sponsored Children Records - NRIC  $\triangle$  Join this event with your child  $...00381$ Sponsored Children Records - Sex This is a parent-child event which requires th **singpass** 01 Nov 2015 participation of at least 1 child. Add your child's - Sponsored Children Records - Life Status Male profile to your account and bring up to 2 Added Drofile Sponsored Children Records - Name children for this event No child added Use password login Add child profile - Sponsored Children Records - Date of Birth .... instead I garee with the Terms & Conditions and eby consent for my child/ children to **ED** WHEN **Primary Information** participate in parent-child events with me. Clicking the "I Agree" button permits this digital service to Monday 4 Jul, 08:00 - 09:00 Don't have the Singpass app? retrieve your data based on the Terms of Use Mobile numbe **Download now**  $Q$  where Add profile  $... 3936$ Pasir Ris East, Pasir Ris Zone 11 RC Cancel **LAgree** ⋒  $^{\circledR}$ 凿 Q) About this event **"Agree"** என்பகத அழுத்தியவுடன், நீங்கள் Facilisis cursus mattis maecenas tincidunt

நீங்கள் **"Event Details"** அல்லது **"Profile"** பக்கம் மூலம் உங்கள் சுயவிவரத்தில் பிள்களகயச் சேர்க்கலாம். தேவையான தகவல்களை மீட்டெடுக்க, ஒருமுகற ைட்டும் SingPass மூலம் உறுதிப்படுத்த உந்தப்படுவீர்கள்.

சதர்ந்சதடுக்க 15 வயதுக்குக் குகறவான பிள்களகள் ைட்டும் பட்டியலில் சதான்றுவார்கள். உங்கள் சுயவிவரத்தில் சேர்க்கும் பிள்களககளத் சதர்ந்சதடுக்கவும். விதிமுகறககளயும் நிபந்தகனககளயும் ஏற்றுக்சகாண்ட பின், **"Add profile"** ைீது தட்டவும்**.**

 $7:30$ 

 $\cdots$   $\otimes$   $\blacksquare$ 

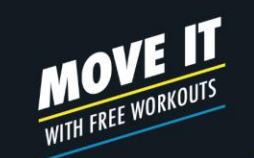

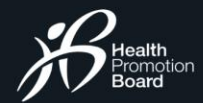

# நி க மி ச் வி சி வி பி சி வி சி பி சி லி **சபற்டறோர்-பிள்ரள நிகழ்ச்ெிக்குப் பதிவு செய்வது எப்படி சபற்டறோர்-பிள்ரள நிகழ்ச்ெிகளுக்குப் பதிவு செய்தல்**

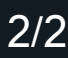

#### $9:41$  $\mathbf{d} \otimes \mathbf{m}$  $\bullet$  $9:41$  $\ln \widehat{\tau}$  $9:41$  $\sin \theta =$  $\mathbf{d} \otimes \mathbf{R}$ **Event Details Event Details Event Details Event Details** ≺ **Event Details**  $\rightarrow$  $\rightarrow$  $\rightarrow$  $\times$ **Book nov Directions Book now Book now**  $V<sub>1</sub>$  $\times$  $\times$  $\times$ **Select sessions to book** Who's coming with you? Who's coming with you? Your booking is successful Monday, 4 Jul  $\checkmark$  selected Select up to 2 children to attend this event Select up to 2 children to attend this event **Active Family** 08:00 - 09:00 with you with you. **Junior Frisbee** Monday, 4 Jul  $\sqrt{800}$ KE MORE SESSIONS 08:00 - 09:00 **Dominic Cheng Yong He Dominic Cheng Yong He** & Parent-child event 10 years old 10 years old Monday, 11 Jul  $\checkmark$  SELECTED You may bring up to 2 children to attend this Monday, 11 Jul  $\sqrt{100 \text{KEE}}$ 08:00 - 09:00 event 08:00 - 09:00 Kelvin Cheng Jun Kai Kelvin Cheng Jun Kai @ WHEN 7 years old 7 years old Monday, 18 Jul  $\checkmark$  SELECTED Monday, 18 Jul Monday 4 Jul. 08:00 - 09:00 08:00 - 09:00 08:00 - 09:00  $Q$  where I verify that all participants are physically ready Pasir Ris East, Pasir Ris Zone 11 RC I verify that all participants are physically ready Go to Home to participate in this event. View details in to participate in this event. View details in Ahaut this avant **Next** Confirm booking (3) **Go to Explore Events Book now** அங்கத்திற்கு நீங்கள் பதிவு சேய்யும் **"Next"** ைீது நீங்கள் நிகழ்ச்ேிகளுக்கு நீங்கள் விரும்பும் பிள்களககளத் சதர்ந்சதடுத்து, தட்டவும். அங்கங்ககளத் விதிமுகறககளயும் சவற்றிகரைாகப் பதிவு நிபந்தகனககளயும் ஏற்றுக்சகாள்ளவும். சதர்ந்சதடுத்த பின், சேய்துவிட்டீர்கள். **"Confirm booking"** ைீது **உங்கள் சுயவிவைத்தில் டெர்க்கப்பட்ே பிள்ரளகள் ட்டுட இந்தப் பக்கத்தில் டதோன்றுவோர்கள். ஒரு சபற்டறோர் ஒவ்டவோர்** தட்டவும். **அங்கத்திற்கும் <sup>2</sup>பிள்ரளகள் வரை அரைத்து வைைோம்.**

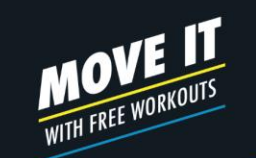

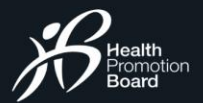

# நு க ழ ச சு க கு ப ப து வு செயு த ல **பதிவிரன உறுதிப்படுத்துதல்**

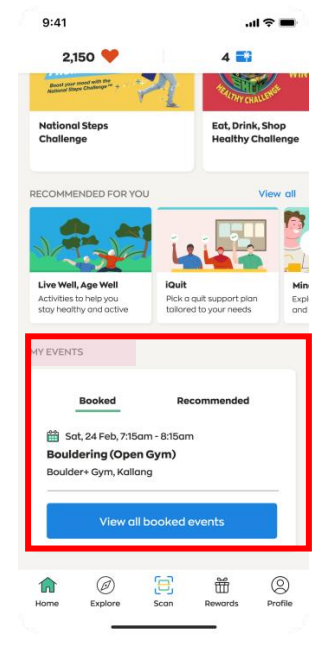

நீங்கள் பதிவு சேய்த நிகழ்ச்ேிகள் முகப்புப் பக்கத்தின் "Booked Events" பகுதியின்கீழ் காட்டப்படும்.

Sunrise in the City (Bouldering Open Gym): Booking Confirmation

Healthy365 to you

> Dear Jasmine, Please be informed that you have successfully booked for the following session(s):

#### Sunrise in the City (Bouldering Open Gym)

1 Jul 2020, 08:05 - 08:50, Boulder+Gym, Kallang 2 Jul 2020, 08:05 - 08:50, Boulder+Gym, Kallang 8 Jul 2020, 08:05 - 08:50, Boulder+Gym, Kallang

As these slots are reserved for you, we look forward to your participation. Please note that there may be specific instructions which can be found under "About this event" in the Healthy 365 App. Participants who do not meet the eligibility criteria (if any) will not be allowed to take part in the session(s).

This is an auto-generated email. Please do not reply to this email. For enquiries, kindly contact the organiser. Refer to the Healthy 365 app for the organiser's email and contact number.

உறுதிப்படுத்தும் ைின்னஞ்ேல் உங்களுக்கு அனுப்பி கவக்கப்படும்.

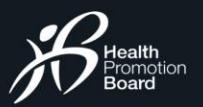

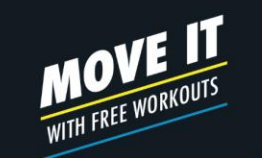

# அ ங் க ங் க ளு க் கு ப் பதிவு செ ய் த ல் **நீங் கள் பதிவு செய்துள்ள நிகழ்ெ்சிகளளப் பார்ளையிடுதல்**

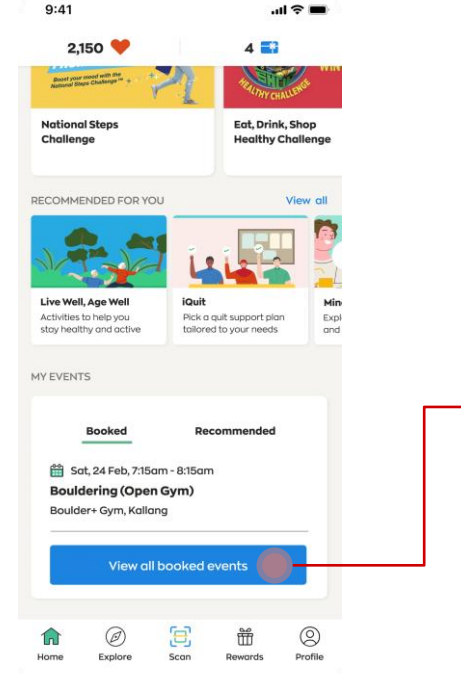

 $\sin \theta =$  $9:41$ **My Schedule** 3 Upcoming O Attended **Upcoming** Here are the upcoming sessions you have booked for. 08:05am Mon, 1 Jul **Bouldering Open Gym** 08:50am Boulder+ Gym, Kallang Tue, 2 Jul 14:00 The Mix by Piloxing 15:00 Eightrium, Expo Intensity:  $\blacksquare$ Wed, 8 Jul  $19:00$ The Mix by Piloxing Eightrium, Expo  $19:45$ Intensity:  $\blacksquare$ 

நீங்கள் பதிவு சேய்துள்ள நிகழ்ச்ேிகளின் பட்டியகலச் ேரிபார்க்க "**View all booked events** " ைீது தட்டவும். எதிர்வரும் நிகழ்ச்ேிகள், கடந்தகால நிகழ்ச்ேிகள் ஆகியன இதில் உள்ளடங்கும்.

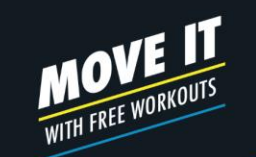

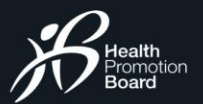

# அ ங் க ங் க ளு க் கு ப் ப தி வு சே ய் த ல் **நிகழ்ச்ெியில் செய்யப்படும் ோற்றங்கள் பற்றிய அண்ர த் தகவல்**

**Sunrise in the City (Zumba): Session cancelled for 1 May 2020** 

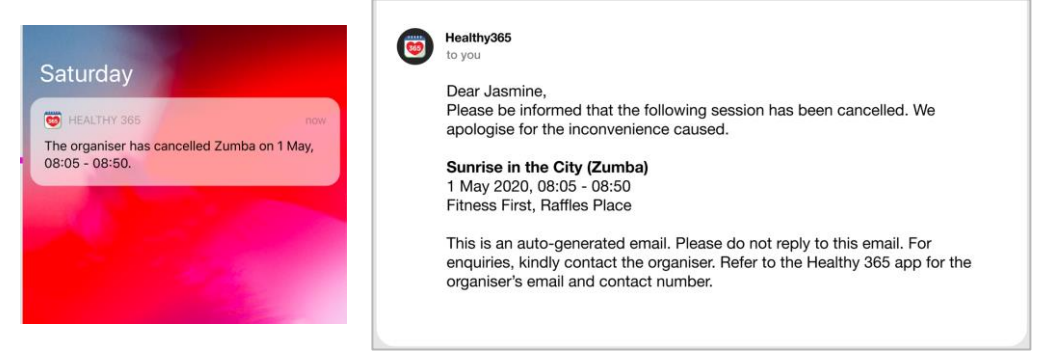

நீங்கள் பதிவு சேய்திருந்த நிகழ்ச்ேி ரத்து சேய்யப்பட்டால் அல்லது இடம் ைாற்றப்பட்டால், உங்களுக்கு முன்கூட்டிசய தகவலும் ைின்னஞ்ேலும் அனுப்பப்படும்.

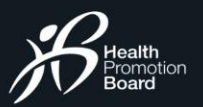

# **MOVE IT** WITH FREE WORKOUTS

### அ ங் க ங் க ளு க் கு ப் ப தி வு சே ய் த ல் **வைோடதோருக்குத் தண்ேரன விதிக்கும் நரேமுரற**

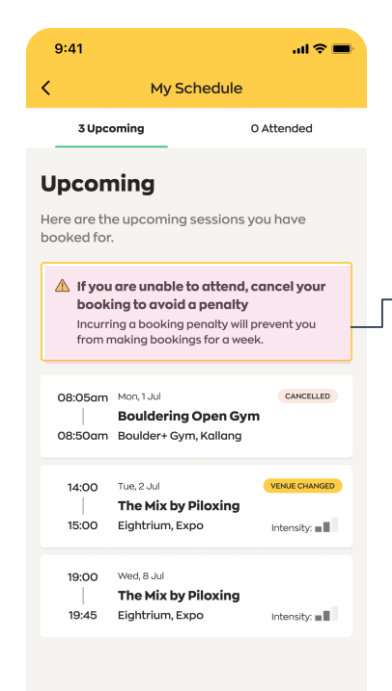

**வைோடதோருக்குத் தண்ேரன விதிக்கும் நரேமுரறரயக் குறிப்பிடும் எச்ெரிக்ரக** நீங்கள் பதிவு சேய்திருந்த ஒரு நிகழ்ச்ேிக்கு உங்களால் வர இயலாவிட்டால், 7 நாள் பதிவுத் தகடகயத் தவிர்க்க, உங்கள் பதிகவ ரத்து சேய்துவிடவும். இந்தத் தண்டகனக்காலம், ககடேியாகத் தவறவிட்ட அங்கத்தின் சநரத்திலிருந்து சதாடங்கும்.

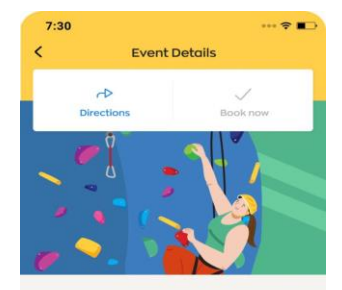

Sunrise in the City **Bouldering Open Gym** 

#### (i) You have booked for this session If you are unable to attend this session, cancel your booking to avoid a booking penalty. Cancel my bookin

**MED** WHEN

Monday 1 Jul, 08:05 - 08:50

**Q** WHERE Boulder+Gym, Kallang

#### **About this event**

A 60-min High Intensity Interval Training Workout with elements of bouldering exercises that is bound to get your calories burning for the day! Climbing shoes are provided but do bring along vour own socks. Gym T&C: Participants may use the gym; shower and cubby hole facilities 60 min ofter SITC session

How to get there

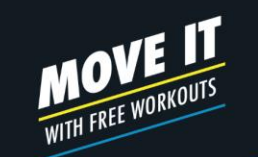

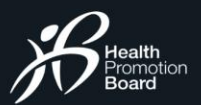

## நு க ழ ச சட நி ர வா க ம **நீங்கள் பதிவு செய்துள்ள நிகழ்ச்ெிகரள ைத்து செய்வது எப்படி**

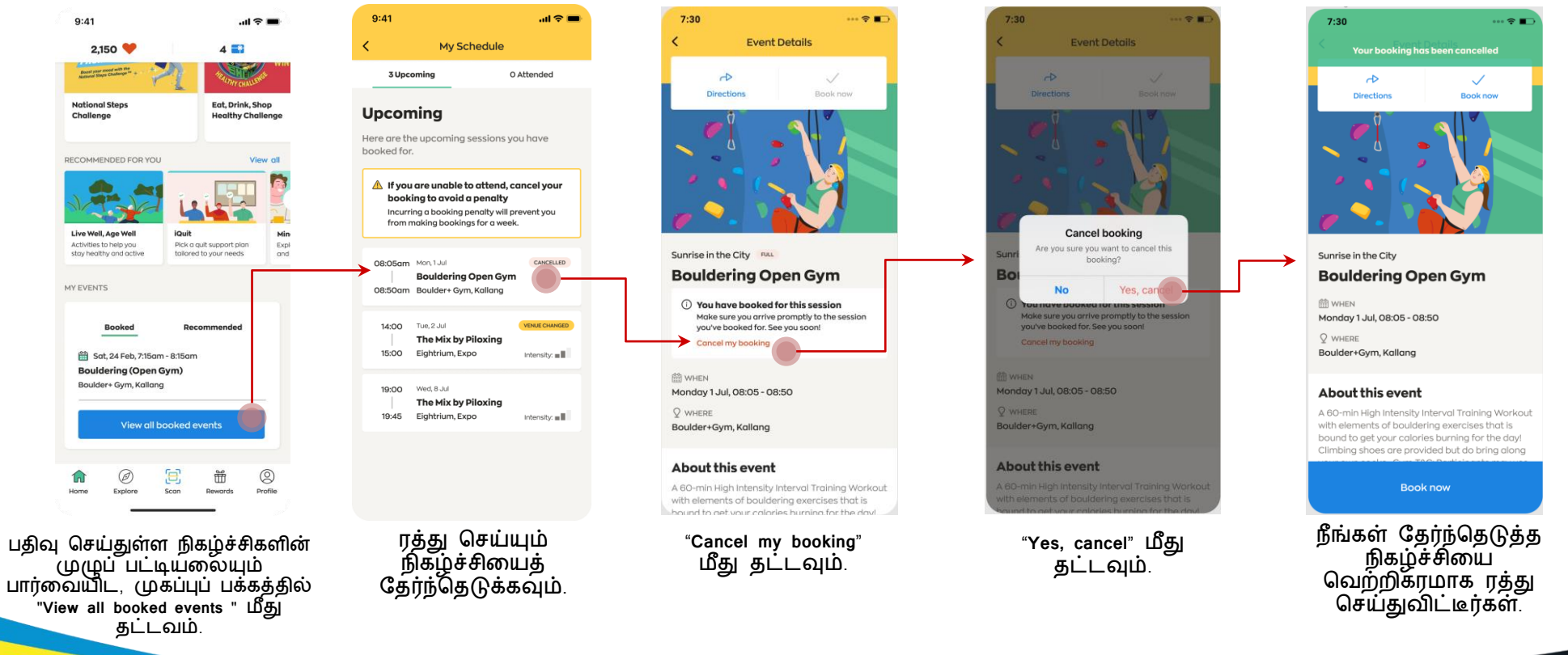

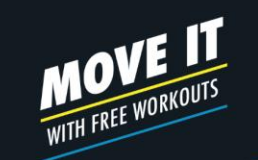

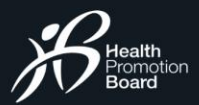

### நு க ழ ச சட நடர வா க ம **சபற்டறோர்-பிள்ரள நிகழ்ச்ெிகளின் பதிவுகரள நிர்வகிப்பது எப்படி?**

முடிவகதப் சபாறுத்தது).

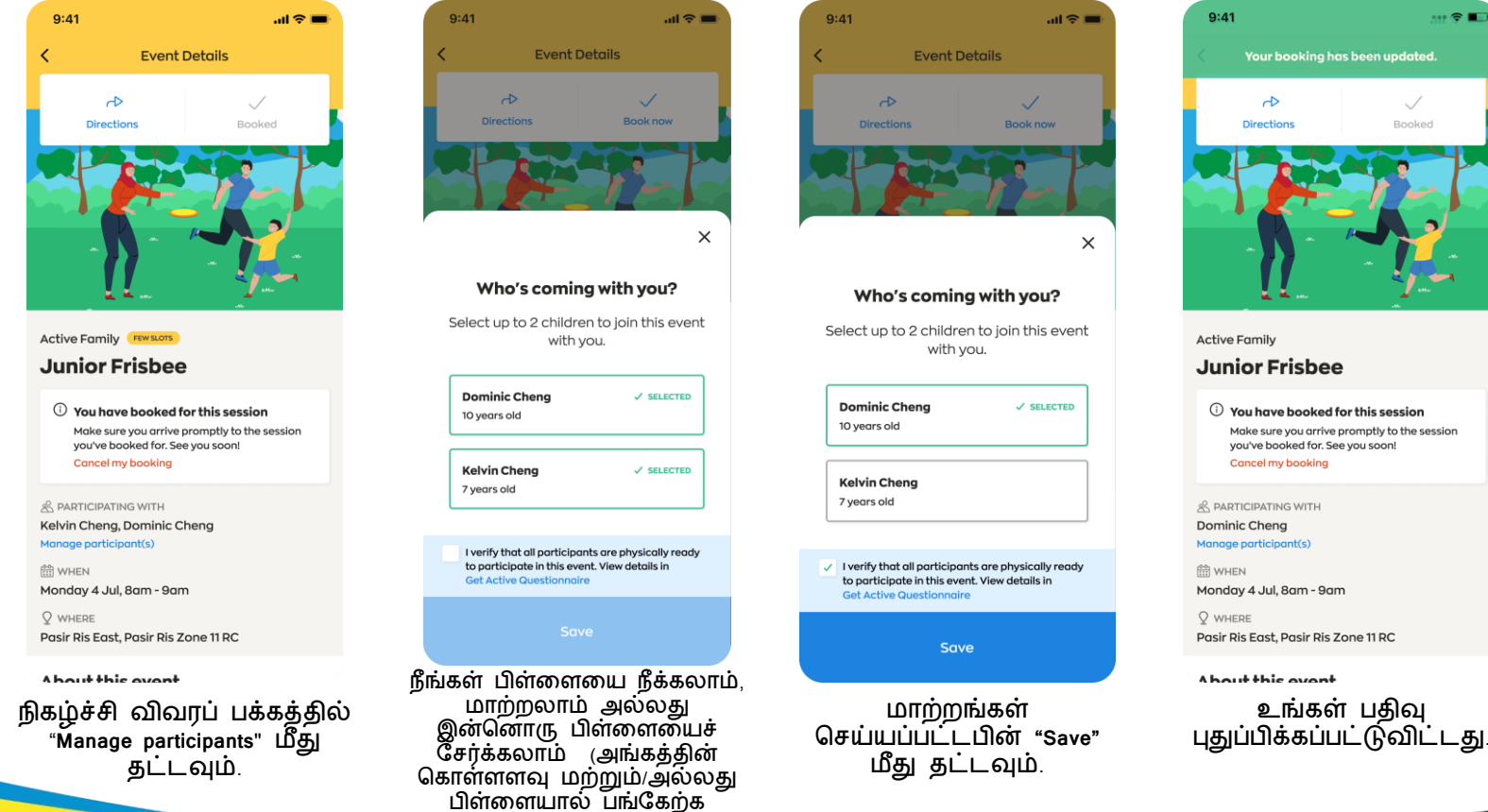

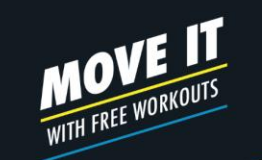

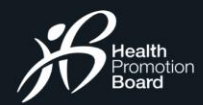

### 1/2 நேரடியான வருகைப் பதிவு **உங்கள் வருரகரய டநரில் பதிவு செய்வது எப்படி தனிநபர் நிகழ்ச்ெிகளுக்கு**

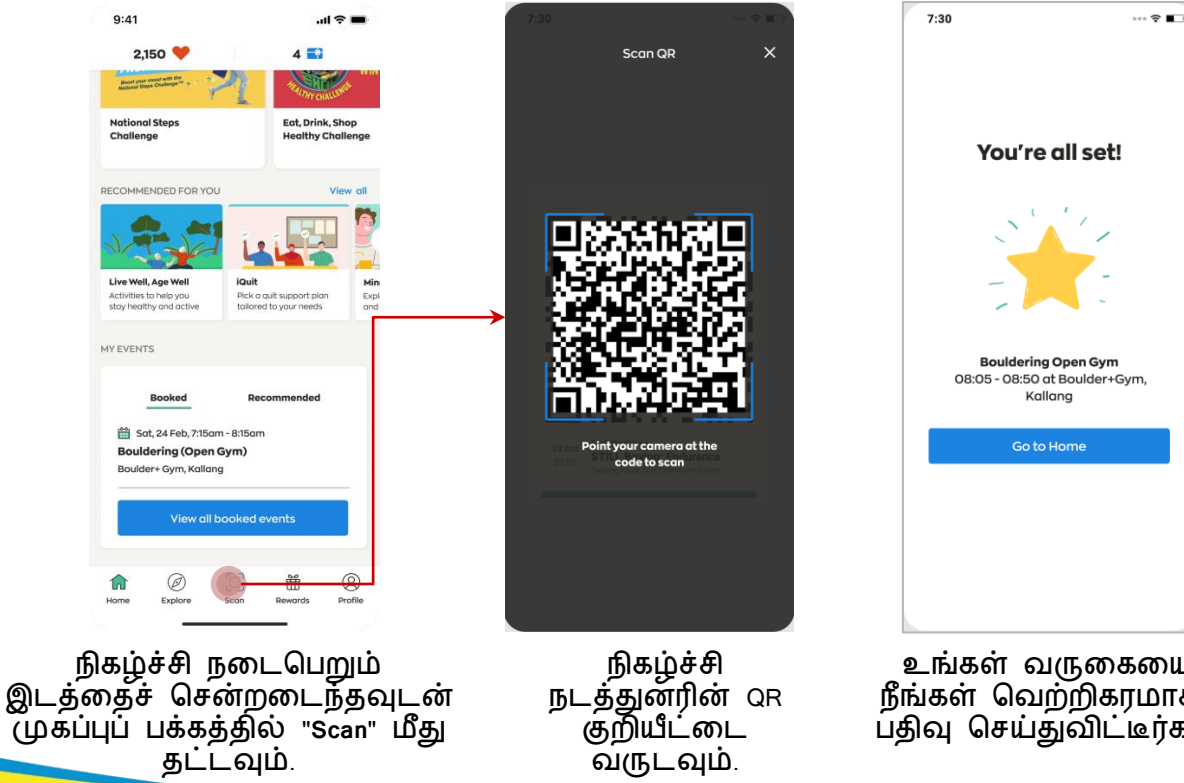

உங்கள் வருகககய நீங்கள் சவற்றிகரைாகப் பதிவு சேய்துவிட்டீர்கள்.

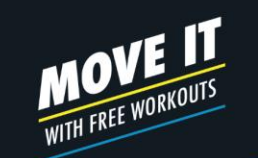

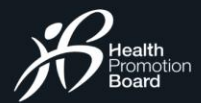

# சந ர டி யா ன வ ரு கக ப் ப தி வு **உங்கள் வருரகரய டநரில் பதிவு செய்வது எப்படி சபற்டறோர்-பிள்ரள நிகழ்ச்ெிகளுக்கு**

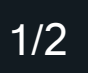

 $9:41$  $\mathbf{m} \approx \mathbf{m}$  $7:30$  $\cdots$   $\approx$   $\blacksquare$  $9:41$  $m \approx 1$ Scan OP  $\times$  $2.150$  $4 \equiv 3$ **Boost your mond with** National Step Egt. Drink, Shop You're all set! Challenge **Healthy Challenge Checking in to event** RECOMMENDED FOR YOU View all Select the child profile(s) to check in to the event with you. Live Well, Age Wel iQui **Dominic Cheng** Activities to help you<br>stay healthy and activ Pick a quit support plan tailored to your needs 10 years old **Bouldering Open Gym** MY EVENTS **Kelvin Cheng** 08:05 - 08:50 at Boulder+Gym, Kallang  $J$  surgers 7 years old Booked Recommended **Go to Home Bouldering Open Gym** Sat, 24 Feb, 7:15am - 8:15am Point your camera at the 08:05 - 08:50 at Boulder+Gym, Kallang **Bouldering (Open Gym)** code to scan Boulder+ Gym, Kallang **Next View all booked events** நிகழ்ச்ேி நகடசபறும் இடத்கதச் நிகழ்ச்ேி நிகழ்ச்ேிக்கு உங்கள் வருகககய நீங்கள் வந்திருக்கும் சவற்றிகரைாகப் பதிவு சேன்றகடந்தவுடன் முகப்புப் நடத்துனரின் QR பிள்களககளத் சேய்துவிட்டீர்கள். பக்கத்தில் "**Scan**" ைீது தட்டவும். குறுயட்டை சதர்ந்சதடுக்கவும். வருடவும்.

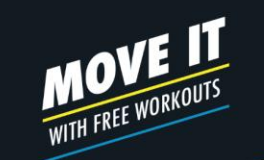

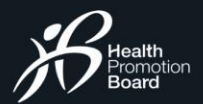

# சை ய் நி க ர் நி க ழ் ச் ேி க ளி ல் சே ர் த ல் **ச ய்நிகர் நிகழ்ச்ெிகளில் டெர்வது எப்படி**

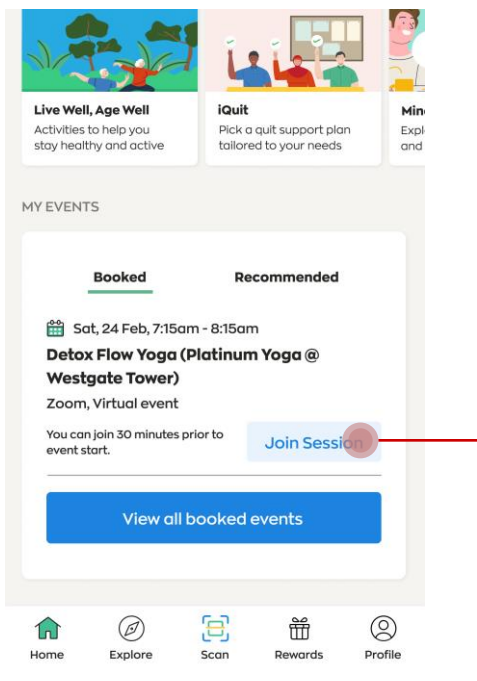

நிகழ்ச்ேி சதாடங்குவதற்கு 30 நிைிடத்திற்குமுன் சடஷ்சபார்டில் "**Join Session**" ைீது தட்டவும்.

நீங்கள் நிகழ்ச்ேியில் சேர்ந்து பங்கேறீக, மெய்நிகர் நிகழ்ச்ேித் தளம் திறக்கப்படும்.

 $\frac{1}{2}$  H365+

**DI** Zoom

 $\frac{1}{2}$  Starred

 $\mathscr{L}$ 

 $\left( \begin{matrix} \textbf{c} \end{matrix} \right)$ 

**C**<br>**Chat** Meetings Cont

OR

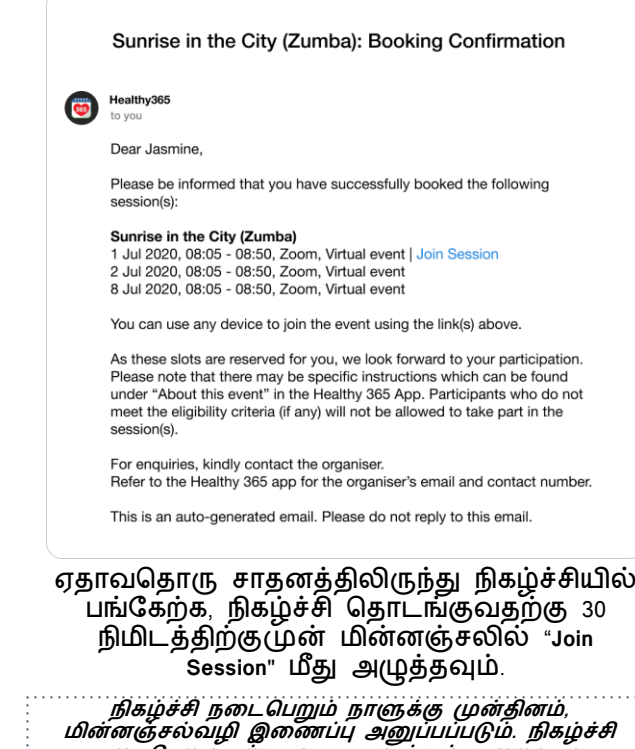

**நரேசபறுவதற்கு ஒரு நோளுக்கும் குரறவோன கோைட இருக்ரகயில் பதிவு செய்தோல், உேனடியோக ின்னஞ்ெல்வைி தகவல் அனுப்பப்படும்.** 

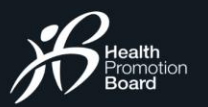

### நிகழ் ச் சிக் கு ப் பிற்கு க் ரு த் து தெரிவித் தல் **கருத்துக்கைிப்புப் படிவத்ரதப் பூர்த்தி செய்யவும்**

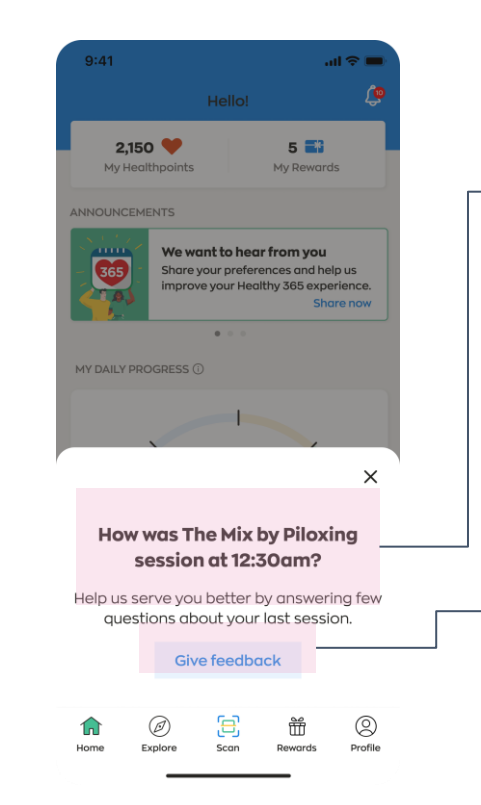

**கருத்துக்கைிப்பு விைிப்பூட்ேல்** நிகழ்ச்ேியின் முடிவில், ஓர் எளிமையான கருத்துக்கணிப்கபப் பூர்த்தி சேய்யுைாறு நீங்கள் உந்தப்படலாம். எங்கள் திட்டங்களை மேம்படுத்த உங்கள் கருத்துகள் உதவியாக இருக்கும்.

**கருத்துக்கைிப்ரபத் சதோேங்கவும்** உங்கள் கருத்துககளப் பகிர இங்சக தட்டவும்.

Get moving. Get more from life.

**MOVE IT**<br>WITH FREE WORKOUTS